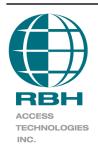

# **Virtual IOC Emulator for Version 100**

### 2 Automatic Road, Suite 108 Brampton, Ontario Canada L6S 6K8

Email: <a href="mailto:support@rbh-access.com">support@rbh-access.com</a> Web: <a href="mailto:www.rbh-access.com">www.rbh-access.com</a>

#### **Table of Contents**

| Changes to original AXIF protocol    | 2 |
|--------------------------------------|---|
| Connection                           | 2 |
| Axiom Alarm Panel Interface Protocol | 3 |
| DIP-Switch Settings                  | 3 |
| Protocol                             | 4 |
| Input Number                         | 4 |
| State                                | 4 |
| Firmware Upgrade                     | 5 |
| Status LEDs                          | 5 |
| Output Protocol                      | 6 |
| Multiple Connections                 | 6 |

## **Changes to original AXIF protocol**

PC100 version 100 is required for this.

To accommodate 2,560 inputs/outputs several changes have been made. Input and output values have increased from 3 digit values to 4 digit values.

#### Connection

Connect CH1 and CH2 to the NC100 D-NET in a loop topology along with other D-NET devices. The Host connection can connect to CH4's RS232 or RS485 connections. The PC100 TX output on CH4 is only used when outputs have been assigned to the Virtual IOC16's and there are output messages from the Axiom network.

Baud Rate – 9600 8 bits no parity

Power – 12VDC 120mA

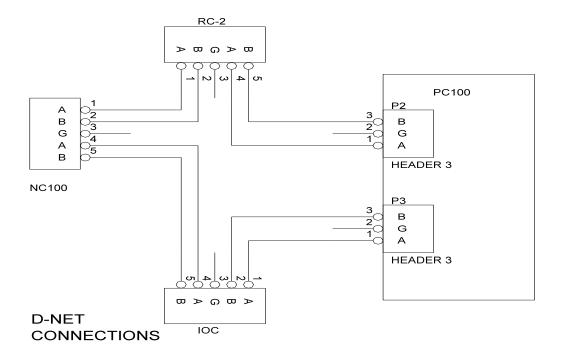

### Axiom Alarm Panel Interface Protocol

The Axiom Alarm Panel Interface consists of a PC100 board programmed to emulate a number of IOC16s when connected to an Axiom NC100 via the D-Net. The starting address and ending address are programmed via the front panel dip-switches.

The emulated IOCs act as inputs to the network and will present the various states and configurations that a normal IOC would do. If configured as an input, commands sent through the host channel will generate messages into the Axiom system. If configured as an output, output control messages will be sent to the host from the Axiom system. A simple protocol has been designed that allows foreign vendors an opportunity to interface to the Axiom Access Control System by messages to the RS232 or RS485 port on the PC100.

### **DIP-Switch Settings**

The Axiom Access Control System starts its IOC addresses at address 5 and can support up to sixteen devices ending at address 20. To make the DIP-switches capable of selecting the range of addresses to which the emulator will respond, an offset address scheme has been developed. The first four switches create the start offset and the last four switches create the end offset. **Desired Address** = **DIP address** + **5**. The device when polled will answer any address that falls between the desired start and end addresses (inclusive). If the end address is smaller than (or equal to) the start address only the start address will be used.

**DIP-Switch Selection Table** (0 = off, 1 = on)

|    | Start     |           |           | Start Desired |           |           |           |           |  | End |  |  |  |  |
|----|-----------|-----------|-----------|---------------|-----------|-----------|-----------|-----------|--|-----|--|--|--|--|
| S1 | <b>S2</b> | <b>S3</b> | <b>S4</b> | Address       | <b>S5</b> | <b>S6</b> | <b>S7</b> | <b>S8</b> |  |     |  |  |  |  |
| 0  | 0         | 0         | 0         | 5             | 0         | 0         | 0         | 0         |  |     |  |  |  |  |
| 1  | 0         | 0         | 0         | 6             | 1         | 0         | 0         | 0         |  |     |  |  |  |  |
| 0  | 1         | 0         | 0         | 7             | 0         | 1         | 0         | 0         |  |     |  |  |  |  |
| 1  | 1         | 0         | 0         | 8             | 1         | 1         | 0         | 0         |  |     |  |  |  |  |
| 0  | 0         | 1         | 0         | 9             | 0         | 0         | 1         | 0         |  |     |  |  |  |  |
| 1  | 0         | 1         | 0         | 10            | 1         | 0         | 1         | 0         |  |     |  |  |  |  |
| 0  | 1         | 1         | 0         | 11            | 0         | 1         | 1         | 0         |  |     |  |  |  |  |
| 1  | 1         | 1         | 0         | 12            | 1         | 1         | 1         | 0         |  |     |  |  |  |  |
| 0  | 0         | 0         | 1         | 13            | 0         | 0         | 0         | 1         |  |     |  |  |  |  |
| 1  | 0         | 0         | 1         | 14            | 1         | 0         | 0         | 1         |  |     |  |  |  |  |
| 0  | 1         | 0         | 1         | 15            | 0         | 1         | 0         | 1         |  |     |  |  |  |  |
| 1  | 1         | 0         | 1         | 16            | 1         | 1         | 0         | 1         |  |     |  |  |  |  |
| 0  | 0         | 1         | 1         | 17            | 0         | 0         | 1         | 1         |  |     |  |  |  |  |
| 1  | 0         | 1         | 1         | 18            | 1         | 0         | 1         | 1         |  |     |  |  |  |  |
| 0  | 1         | 1         | 1         | 19            | 0         | 1         | 1         | 1         |  |     |  |  |  |  |
| 1  | 1         | 1         | 1         | 20            | 1         | 1         | 1         | 1         |  |     |  |  |  |  |

### **Protocol**

The protocol is ASCII based C/R delimited with fixed length.

| Fixed | Input Number | State       | Fixed  |
|-------|--------------|-------------|--------|
| Text  |              |             | Text   |
|       | 0001 - 2560  | 0 = Restore | C/R    |
|       |              | 1 = Alarm   |        |
|       |              | 2 = Trouble |        |
|       |              | 3 = Illegal |        |
| RBH   | Nnnn         | S           | (0x0d) |

### **Input Number**

Input numbers are translated into panel IDs and input IDs through a fixed table. Event messages will only be sent for those panels whose addresses are within the parameters defined by the address DIP-switches.

|   | Panel ID |    |    |    |    |    |    |     |     |     |     |     |     |     |     |     |     |
|---|----------|----|----|----|----|----|----|-----|-----|-----|-----|-----|-----|-----|-----|-----|-----|
|   |          | 5  | 6  | 7  | 8  | 9  | 10 | 11  | 12  | 13  | 14  | 15  | 16  | 17  | 18  | 19  | 20  |
|   | 1        | 1  | 17 | 33 | 49 | 65 | 81 | 97  | 113 | 129 | 145 | 161 | 177 | 193 | 209 | 225 | 241 |
|   | 2        | 2  | 18 | 34 | 50 | 66 | 82 | 98  | 114 | 130 | 146 | 162 | 178 | 194 | 210 | 226 | 242 |
|   | 3        | 3  | 19 | 35 | 51 | 67 | 83 | 99  | 115 | 131 | 147 | 163 | 179 | 195 | 211 | 227 | 243 |
|   | 4        | 4  | 20 | 36 | 52 | 68 | 84 | 100 | 116 | 132 | 148 | 164 | 180 | 196 | 212 | 228 | 244 |
| I | 5        | 5  | 21 | 37 | 53 | 69 | 85 | 101 | 117 | 133 | 149 | 165 | 181 | 197 | 213 | 229 | 245 |
| N | 6        | 6  | 22 | 38 | 54 | 70 | 86 | 102 | 118 | 134 | 150 | 166 | 182 | 198 | 214 | 230 | 246 |
| Р | 7        | 7  | 23 | 39 | 55 | 71 | 87 | 103 | 119 | 135 | 151 | 167 | 183 | 199 | 215 | 231 | 247 |
| U | 8        | 8  | 24 | 40 | 56 | 72 | 88 | 104 | 120 | 136 | 152 | 168 | 184 | 200 | 216 | 232 | 248 |
| T | 9        | 9  | 25 | 41 | 57 | 73 | 89 | 105 | 121 | 137 | 153 | 169 | 185 | 201 | 217 | 233 | 249 |
|   | 10       | 10 | 26 | 42 | 58 | 74 | 90 | 106 | 122 | 138 | 154 | 170 | 186 | 202 | 218 | 234 | 250 |
|   | 11       | 11 | 27 | 43 | 59 | 75 | 91 | 107 | 123 | 139 | 155 | 171 | 187 | 203 | 219 | 235 | 251 |
|   | 12       | 12 | 28 | 44 | 60 | 76 | 92 | 108 | 124 | 140 | 156 | 172 | 188 | 204 | 220 | 236 | 252 |
|   | 13       | 13 | 29 | 45 | 61 | 77 | 93 | 109 | 125 | 141 | 157 | 173 | 189 | 205 | 221 | 237 | 253 |
|   | 14       | 14 | 30 | 46 | 62 | 78 | 94 | 110 | 126 | 142 | 158 | 174 | 190 | 206 | 222 | 238 | 254 |
|   | 15       | 15 | 31 | 47 | 63 | 79 | 95 | 111 | 127 | 143 | 159 | 175 | 191 | 207 | 223 | 239 | 255 |
|   | 16       | 16 | 32 | 48 | 64 | 80 | 96 | 112 | 128 | 144 | 160 | 176 | 192 | 208 | 224 | 240 | 256 |

#### State

A change in state will cause an appropriate log message to be transferred to the Axiom Access Control System. When an input is armed by the Axiom System only alarm and

restore messages are available. Virtual Inputs have all the same software features as regular inputs. This includes links, operator commands, and schedules (the only programming that is irrelevant is *circuit type*).

#### **Available Events**

| State Value | Armed   | Disarmed |
|-------------|---------|----------|
| 0           | Restore | Normal   |
| 1           | Alarm   | Abnormal |
| 2           | Alarm   | Trouble  |
| 3           | Alarm   | Illegal  |

### Firmware Upgrade

It is anticipated that the protocol will change according to manufacturer requirements. A method of upgrading firmware for this purpose is available in the latest version of Axiom software (Service Pack 5 [5.2.14] 5-Apr-07). By selecting only one of the emulated IOCs for a device firmware upgrade the firmware will be overwritten with a selected RBH file.

It takes approximately two minutes for the upgrade to be completed.

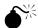

Be sure to use the proper firmware file when upgrading a virtual IOC board. A regular IOC firmware file will not work in a virtual IOC (and vice versa). If this does happen the only way to correct the situation will be to replace the firmware chip.

#### Status LEDs

#### L1 – red – Alarm Interface status

Normally off, L1 indicates that a message has been accepted by the interface. When it is flashing it indicates that a firmware upgrade is taking place.

#### L2 – green – Axiom Interface status

Normally flashing at a rate of once a second, L2 will flash twice as fast if the unit is offline with the Axiom Device network.

#### **Communication Channel LEDs**

Each communication channel has a green transmit LED and a red receive LED.

### **Output Protocol**

Whenever the NC100 issues a command to turn on or off an output the host channel will transmit a message using the following protocol.

| Fixed Text | <b>Output Number</b> | State   | Fixed Text |
|------------|----------------------|---------|------------|
|            | 0001-2560            | 0 = Off | C/R        |
|            |                      | 1 = On  |            |
| Out        | nnnn                 | S       | (0x0d)     |

## **Multiple Connections**

The Axiom NC100 can only handle 256 inputs/outputs so a method has been devised that allows multiple NC100's to be connected to the network. By connecting all of the receive RS232 lines together each PC100 will receive the same input commands but will ignore values out of range. The range is determined by sending a "SET" command that is stored in non-volatile memory.

The SET command sets the block value. To program the block number set your hyperterminal port to the following values: 9600 baud - 8 bits no parity.

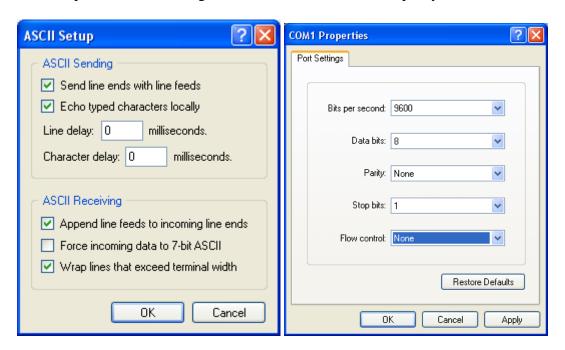

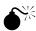

Only connect one panel at a time to the hyper-terminal port when programming the block number to prevent all panels from assuming the same value.

Type SETn <c/r> where n = 0-9. To confirm your selection Type "GET<c/r> and if the PC100 transmit line is connected it will report "BLOCK n".

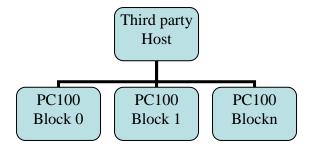

Each PC100 can be assigned a block of 256 inputs according to the following table:

| Block | Input Range |
|-------|-------------|
| 0     | 0001 - 0256 |
| 1     | 0257 - 0512 |
| 2     | 0513 - 0768 |
| 3     | 0769 - 1024 |
| 4     | 1025 - 1280 |
| 5     | 1281 - 1536 |
| 6     | 1537 - 1792 |
| 7     | 1793 - 2048 |
| 8     | 2049 - 2304 |
| 9     | 2305 - 2560 |